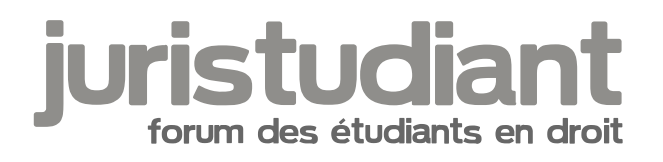

# **questions informatique**

Par **Aydin**, le **23/11/2010** à **18:02**

Salut

Je cherche à faires certaines manip de traitement de texte.

Disposant d'un cours, est-ce qu'il est possible d'en isoler le plan en sélectionnant d'une certaine façon le texte? (par rapport à la police, aux caractères...)

Autrement, j'essaye de retaper les intitulés mais je me heurte aux problèmes d'alignement, d'alinéas et de saut de ligne - rien n'y fait en changeant les options. Y a -il des logiciels spéciaux pour tout ce qui est "table des matières" - à partir de rien cette fois - ?

Enfin, existe-t-il un logiciel gratuit pour changer la police des pdf? J'ai déja essayé de les enregistrer sous word, de changer la police et reconvertir en pdf, mais le résultat était pas terrible - mise en page chamboulée.

Merci d'avance

## Par **Camille**, le **24/11/2010** à **11:01**

Bonjour, [quote="Aydin":jxrms226] Je cherche à faires certaines manip de traitement de texte. [/quote:jxrms226] Oui, mais ce serait sympa de nous dire lequel...

A supposer que ce soit le célébrissime Mocrosift Iffoce Word Profamily Edition 20XY (V11.203.78945)...

[quote="Aydin":jxrms226]

Disposant d'un cours, est-ce qu'il est possible d'en isoler le plan en sélectionnant d'une certaine façon le texte? (par rapport à la police, aux caractères...)

Autrement, j'essaye de retaper les intitulés mais je me heurte aux problèmes d'alignement, d'alinéas et de saut de ligne - rien n'y fait en changeant les options. Y a -il des logiciels spéciaux pour tout ce qui est "table des matières" - [u:jxrms226]à partir de rien cette fois[/u:jxrms226] - ?

[/quote:jxrms226]

A priori non, parce qu'un logiciel, quel qu'il soit, ne sait pas partir de rien. Il lui faut, forcément, un critère de sélection bien précis. Si ce critère de sélection n'est pas proposé par défaut

dans la fonction "table des matières" intégrée à Word (Insertion/Références/Tables et index), ne reste plus que la solution d'écrire une macro (laquelle peut éventuellement, en partie, exploiter la fonction en question).

Normalement, si le cours a été écrit sous Word et est conforme aux règles, les divers titres devraient déjà avoir été mis en forme en exploitant les "styles de titre". Sinon... c'est la galère...

#### [quote="Aydin":jxrms226]

Enfin, existe-t-il un logiciel gratuit pour changer la police des pdf? J'ai déja essayé de les enregistrer sous word, de changer la police et reconvertir en pdf, mais le résultat était pas terrible - mise en page chamboulée.

#### [/quote:jxrms226]

Oui mais, à mon humble avis, c'est la première étape qui "chamboule" : conversion Pdf -> Word. Parce que vous n'avez probablement que Acrobat Reader, qui ne fait rien pour aider à la conversion. Le simple "copié-collé" ne marche pas (ne reproduit pas les mises en forme). Voyez sur le net un vrai logiciel de conversion.

Pour le sens inverse, prendre des logiciels genre PDF Creator qui simulent directement une imprimante sous Word.

### Par **themis2018**, le **01/07/2013** à **07:19**

A ta place, je ferais des niveaux de titres différents, m'en servant de "surligneur" virtuel. A la fin du texte, toutes les phrases modifiées de la sorte (et pourquoi pas numérotées) formeront une table des matières que tu pourras mettre en bas de ton texte.